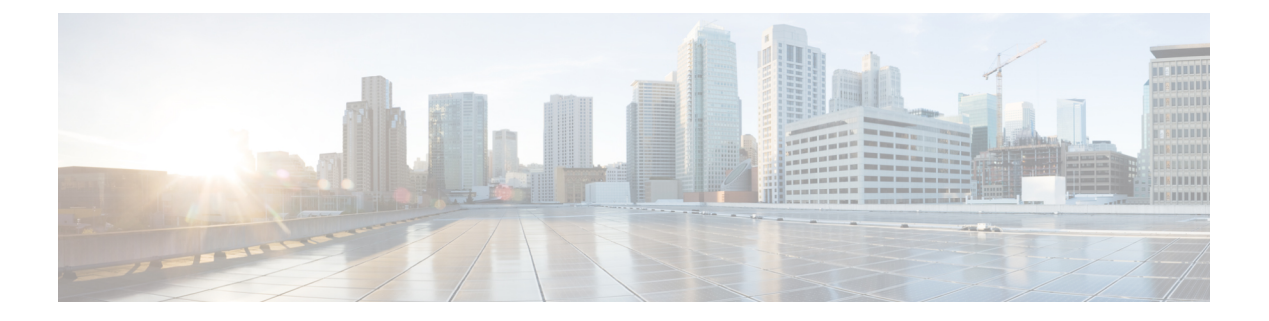

# **PoE** の設定

- PoE [について](#page-0-0) (1 ページ)
- PoE [の設定方法](#page-8-0) (9 ページ)
- [ディープスリープの設定方法](#page-16-0) (17 ページ)
- [電力ステータスのモニタ](#page-20-0) (21 ページ)
- PoE [の設定例](#page-20-1) (21 ページ)
- PoE [の機能情報](#page-21-0) (22 ページ)

# <span id="page-0-0"></span>**PoE** について

### **Power over Ethernet** (PoE) ポート

PoE 対応スイッチポートでは、回路に電力が供給されていないことをデバイスが検出した場 合、接続している次のデバイスのいずれかに電力が自動的に供給されます。

- シスコ先行標準受電デバイス(Cisco IP Phone など)
- IEEE 802.3af および IEEE 802.3at 準拠の受電デバイス

受電デバイスがPoEポートに接続されている場合、受電デバイスには冗長電力は供給されませ  $h_{\circ}$ 

### サポート対象のプロトコルおよび標準規格

スイッチは PoE のサポートで次のプロトコルと規格を使用します。

- 電力の消費について CDP を使用:受電スイッチは、デバイスに消費している電力量を通 知します。デバイスはこの電力消費に関するメッセージに応答しません。デバイスは、 PoE ポートに電力を供給するか、このポートへの電力を取り除くだけです。
- シスコのインテリジェントな電力管理:受電デバイスおよびスイッチは、電力ネゴシエー ション CDP メッセージによって消費電力レベルを合意するためのネゴシエーションを行 います。このネゴシエーションにより、7 Wより多くを消費する高電力のシスコ受電デバ イスは、最も高い電力モードで動作できるようになります。受電デバイスは、最初に低電

力モードでブートして7W未満の電力を消費し、ネゴシエーションを行って高電力モード で動作するための十分な電力を取得します。受電デバイスが高電力モードに切り替わるの は、スイッチから確認を受信した場合に限られます。

高電力装置は、電力ネゴシエーション CDP をサポートしないスイッチで低電力モードに よって動作できます。

シスコのインテリジェントな電力管理の機能には、電力消費に関して CDP との下位互換 性があるため、スイッチは、受信する CDP メッセージに従って応答します。CDP はサー ドパーティの受電デバイスをサポートしません。このため、スイッチは、IEEE 分類を使 用してデバイスの消費電力を判断します。

• IEEE 802.3af および 802.3at:この規格の主な機能は、受電デバイスの検出、電力の管理、 切断の検出です。オプションとして受電デバイスの電力分類があります。詳細について は、この規格を参照してください。

### 受電デバイスの検出と初期電力割り当て

デバイスは、PoE 対応ポートがシャットダウンの状態でなく、PoE はイネーブルになっていて (デフォルト)、接続したデバイスは AC アダプタから電力供給されていない場合、シスコの 先行標準受電デバイスまたは IEEE 準拠の受電デバイスを検出します。

デバイスの検出後、デバイスは、次のようにデバイスのタイプに応じて電力要件を判断しま す。

- 初期電力割り当ては、受電デバイスが要求する最大電力量です。デバイスは、受電デバイ スを検出し、電力供給する場合、この電力を最初に割り当てます。デバイスが受電デバイ スから CDP メッセージを受信し、受電デバイスが CDP 電力ネゴシエーションメッセージ を通じてデバイスと電力レベルをネゴシエートしたときに、初期電力割り当てが調整され る場合があります。
- デバイスは検出した IEEE 装置を消費電力クラス内で分類します。デバイスは、電力バ ジェットに使用可能な電力量に基づいて、ポートに通電できるかどうかを決定します。

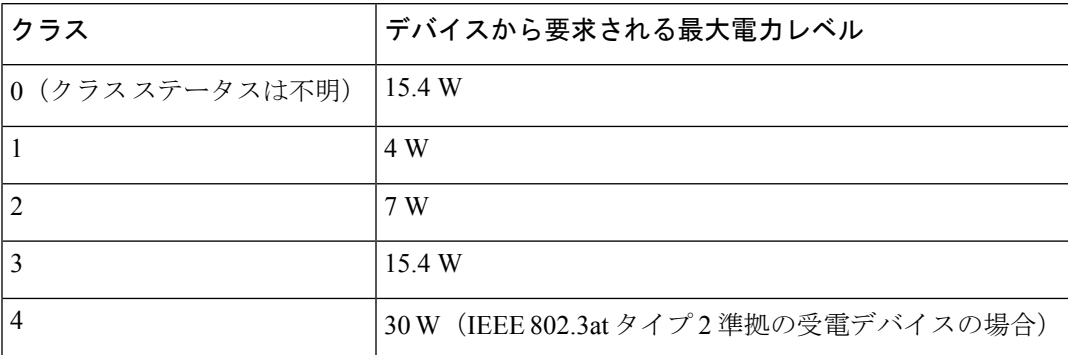

#### 表 **<sup>1</sup> : IEEE** 電力分類

デバイスは電力要求をモニタリングおよび追跡して必要な場合にだけ電力供給を許可します。 デバイスは自身の電力バジェット (PoEのデバイスで使用可能な電力量) を追跡します。電力 の供給許可または拒否がポートで行われると、デバイスはパワーアカウンティング計算を実行 し、電力バジェットを最新に保ちます。

電力がポートに適用された後で、デバイスは CDP を使用して、接続されたシスコ受電デバイ スの *CDP* 固有の電力消費要件を調べます。この要件は、CDP メッセージに基づいて割り当て られる電力量です。これに従って、デバイスは電力バジェットを調整します。これは、サード パーティのPoEデバイスには適用されません。デバイスは要求を処理して電力の供給または拒 否を行います。要求が許可されると、デバイスは電力バジェットを更新します。要求が拒否さ れた場合、デバイスはポートの電力がオフに切り替わっていることを確認し、syslog メッセー ジを生成して LED を更新します。受電デバイスはより多くの電力について、デバイスとのネ ゴシエーションを行うこともできます。

PoE+ では、最大 30 W の電力をネゴシエートするめに、受電デバイスが IEEE 802.3at と LLDP 電源をメディア依存インターフェイス (MDI) のタイプ、長さ、および値の説明 (TLV) (Power-via-MDITLV)とともに使用します。シスコの準規格デバイスとシスコのIEEE受電デ バイスは CDP または IEEE 802.3at Power-via-MDI 電力ネゴシエーションメカニズムを使用して 最大 30 W の電力レベルを要求できます。

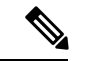

クラス 0、クラス 3、およびクラス 4 の受電デバイスの初期割り当ては 15.4 W です。デバイス が起動し、CDP または LLDP を使用して 15.4 W を超える要求を送信する場合、最大 30 W を 割り当てることができます。 (注)

ソフトウェア コンフィギュレーション ガイドおよびコマンド リファレンスでは、CDP 固有の 電力消費要件を実際電力消費要件と呼んでいます。 (注)

不足電圧、過電圧、過熱、オシレータ障害、または短絡状態による障害をデバイスが検出した 場合、ポートへの電源をオフにし、syslogメッセージを生成し、電力バジェットとLEDを更新 します。

### **PoE** および **PoE** パススルーポート

(注) この項は、Cisco Catalyst マイクロスイッチの CMICR-4PT モデルにのみ当てはまります。

CiscoCatalystマイクロスイッチはPD/PSE製品です。つまり、電源デバイス(PD)としても、 また電源装置(PSE)としても動作できます。このデバイスは、アップリンクポートまたは外 部予備電源(AUX)から供給される電圧によって電源が投入され、ACおよびDC入力に加え、 PoE、PoE+、UPOE で電源を供給できます。

アップリンクから供給される電力と電源アダプタから供給される電力は、より高いPoEバジェッ トに変換されて、入力電源に追加されます。この電力の一部は、システム電源に使用され、残 りは IP 電話、IP カメラなどのその他の PoE 周辺機器に電力を供給できるパススルー電力とし て、ダウンリンク POE+ ポートに供給されます。

- IEEE 802.3bt タイプ 4 に接続されたアップリンクからの電源供給がサポートされます。
- 24V DC 入力による電源投入を可能にする DC 電源アダプタがサポートされます。
- AUX はシステムに 60W を供給します。
- 電源(AC または DC)および PoE は追加できます。次の表に、PoE バジェットのいくつ かの電力値を示します。

表 **2 : PoE** バジェット

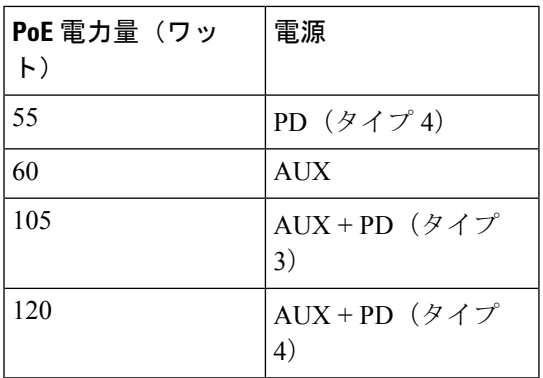

このデバイスは、T1 電力で起動し、T2 電力にネゴシエートします(これは低電力起動とも呼 ばれます)。補助電源アダプタが接続されていない場合、低電力起動が実行されます。

**show power** 特権 EXEC コマンドは、デバイスの電源オプションに関する情報を提供します。

===============================================

```
Device# show power
```

```
PD-PSE Info
```
Aux Present : Yes Aux Power : 133(Watts) LLDP PKT RECVD : 36983908 PD Type : 4 PD Present : Yes PD Class : Type4 90(w) PD Power : 43 (Watts)

USB PD Info

```
===============================================
USB1 SINK: Connected Power Present: 60 watt
USB2 SINK: Connected Power Present: 0 watt
```
### 電力管理モード

デバイスでは、次の PoE モードがサポートされます。

• **auto**:接続されているデバイスで電力が必要であるかどうか自動的に検出されます。ポー トに接続されている受電デバイスをデバイスが検出し、デバイスに十分な電力がある場合 は、電力を供給して電力バジェットを更新し、先着順でポートの電力をオンに切り替えて

LED を更新します。LED の詳細については、ハードウェア インストレーション ガイドを 参照してください。

すべての受電デバイス用としてデバイスに十分な電力がある場合は、すべての受電デバイ スが起動します。デバイスに接続された受電デバイスすべてに対し十分な電力が利用でき る場合、すべてのデバイスに電力が供給されます。使用可能なPoEがない場合、または他 の装置が電力供給を待機している間に装置の接続が切断されて再接続した場合、どの装置 へ電力を供給または拒否されるかが判断できなくなります。

許可された電力がシステムの電力バジェットを超えている場合、デバイスは電力を拒否 し、ポートへの電力がオフになっていることを確認したうえで syslog メッセージを生成 し、LEDを更新します。電力供給が拒否された後、デバイスは定期的に電力バジェットを 再確認し、継続して電力要求の許可を試みます。

デバイスにより電力を供給されている装置が、さらに壁面コンセントに接続している場 合、デバイスは装置に電力を供給し続ける場合があります。このとき、装置がデバイスか ら受電しているか、AC 電源から受電しているかにかかわらず、デバイスは引き続き装置 へ電力を供給していることを報告し続ける場合があります。

受電デバイスが取り外された場合、デバイスは切断を自動的に検出し、ポートから電力を 取り除きます。非受電デバイスを接続しても、そのデバイスに障害は発生しません。

ポートで許可される最大ワット数を指定できます。受電デバイスの IEEE クラス最大ワッ ト数が、設定されている最大値より大きい場合、デバイスはそのポートに電力を供給しま せん。ワット数を指定しない場合、デバイスは最大値の電力を供給します。任意の PoE ポートで **auto** 設定を使用してください。auto モードがデフォルト設定です。

• **static**:デバイスは、受電デバイスが接続されていなくてもポートに電力をあらかじめ割 り当て、そのポートで電力が使用できるようにします。デバイスは、設定された最大ワッ ト数をポートに割り当てます。その値は、IEEE クラスまたは受電デバイスからの CDP メッセージによって調節されることはありません。これは、電力があらかじめ割り当てら れていることから、最大ワット数以下の電力を使用するすべての受電デバイスが固定ポー トに接続されている場合に電力が保証されるためです。ポートはもう先着順方式ではなく なります。

ただし、受電デバイスの IEEE クラスが最大ワット数を超えると、デバイスは装置に電力 を供給しません。受電デバイスが最大ワット数を超える電力を消費していることを CDP メッセージによって知ると、デバイスは受電デバイスをシャットダウンします。

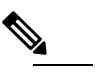

インターフェイス モードでは、デバイスの電力消費 (注) は、静的ポートに供給された電力を超えることができ ません。

Cisco Catalyst マイクロスイッチの CMICR-4PT モデル の場合、設定する静的電力の合計(ポート1 〜 4)が 60000 ミリワットを超えてはなりません。

ワット数を指定しない場合、デバイスは最大数をあらかじめ割り当てます。デバイスは、 受電デバイスを検出した場合に限り、ポートに電力を供給します。優先順位が高いイン ターフェイスには、**static** 設定を使用してください。

• **never**:デバイスは受電デバイスの検出をディセーブルにして、電力が供給されていない デバイスが接続されても、PoE ポートに電力を供給しません。PoE 対応ポートに電力を絶 対に適用せず、そのポートをデータ専用ポートにする場合に限り、このモードを使用して ください。

ほとんどの場合、デフォルトの設定(自動モード)の動作は適切に行われ、プラグアンドプレ イ動作が提供されます。それ以上の設定は必要ありません。ただし、優先順位の高いPoEポー トを設定したり、PoEポートをデータ専用にしたり、最大ワット数を指定して高電力受電デバ イスをポートで禁止したりする場合は、このタスクを実行します。

#### 電力モニタリングおよび電力ポリシング

リアルタイム電力消費のポリシングを有効にした場合、受電デバイスが最大割り当て量(カッ トオフ電力値)を超えて電力を消費すると、デバイスはアクションを開始します。

PoEが有効になっている場合、デバイスは受電デバイスのリアルタイムの電力消費を検知しま す。接続されている受電デバイスのリアルタイム電力消費をデバイスが監視することを、電力 モニタリングまたは電力検知といいます。また、デバイスは電力ポリシング機能を使用して消 費電力をポリシングします。

電力モニタリングは、シスコのインテリジェントな電力管理および CDP ベースの消費電力に 対して下位互換性があります。電力モニタリングはこれらの機能とともに動作して、PoEポー トが受電デバイスに電力を供給できるようにします。

デバイスは次のようにして、接続されている装置のリアルタイム電力消費を検知します。

- **1.** デバイスは、個々のポートでリアルタイム消費電力をモニタリングします。
- **2.** デバイスは、ピーク時の電力消費を含め、電力消費を記録します。デバイスは CISCO-POWER-ETHERNET-EXT-MIB を介して情報を報告します。
- **3.** 電力ポリシングが有効になっている場合、デバイスはリアルタイムの消費電力を装置に割 り当てられた最大電力と比較して、消費電力をポリシングします。最大消費電力は、PoE ポートでカットオフ電力とも呼ばれます。

デバイスがポートで最大電力割り当てを超える電力を使用すると、デバイスはポートへの 電力をオフにしたり、またはデバイスの設定に基づいて受電デバイスに電力を供給しなが らデバイスが syslog メッセージを生成して LED(ポート LED はオレンジ色で点滅)を更 新したりすることができます。デフォルトでは、すべてのPoEポートで消費電力のポリシ ングは無効になっています。

PoE の error-disabled ステートからのエラー回復が有効になっている場合、指定の時間の経 過後、デバイスは PoE ポートを error-disabled ステートから自動的に回復させます。

エラー回復が無効になっている場合、**shutdown** および **no shutdown** インターフェイス コ ンフィギュレーション コマンドを使用して、手動で PoE ポートを有効にできます。

**4.** ポリシングが無効になっている場合、受電デバイスがPoEポートに割り当てられた最大電 力より多くの量を消費しても対処されないため、デバイスに悪影響を与える場合がありま す。

#### PoE ポートでの最大電力割り当て(カットオフ電力)

電力ポリシングがイネーブルの場合、デバイスは次の順序でいずれかの値を PoE ポートでの カットオフ電力とします。

- **1.** ポート上で許可される電力を制限するユーザ定義の電力レベルを設定している場合は、 **power inline auto max** *max-wattage* インターフェイス コンフィギュレーション コマンドま たは **power inline static max** *max-wattage* インターフェイス コンフィギュレーション コマン ドを使用して手動で行う。
- **2.** デバイスにおいて受電デバイスの電力消費が設定されている場合は、CDP電力ネゴシエー ションを使用して自動的に行われる。

**power inline consumption default** *wattage* または **power inline** [**auto** | **static max**] *max-wattage* コマ ンドを入力することにより、カットオフ電力値を手動で設定するには、リストの1番めまたは 2 番めの方法を使用します。

カットオフ電力量の値を手動で設定しない場合、デバイスは、CDP電力ネゴシエーションまた はデバイスの IEEE 分類と LLDP 電力ネゴシエーションを使用して自動的に値を決定します。 CDP または LLDP がイネーブルでない場合は、デフォルト値の 30 W が適用されます。ただ し、CDP または LLDP がない場合は、15400 ~ 30000 mW の値が CDP 要求または LLDP 要求 だけに基づいて割り当てられるため、デバイスで 15.4 W を超える電力の消費がデバイスから 許可されません。受電デバイスが CDP または LLDP のネゴシエーションなしに 15.4 W を超え る電力を消費する場合、デバイスは最大電流(*Imax*)の制限に違反し、最大値を超える電流が 供給されるという*Icut*障害が発生する可能性があります。再び電源を入れるまで、ポートは障 害状態のままになります。ポートで継続的に 15.4 W を超える電力が給電される場合、このサ イクルが繰り返されます。

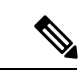

PoE+ ポートに接続されている受電デバイスが再起動し、電力 TLV で CDP パケットまたは LLDP パケットが送信される場合、デバイスは最初のパケットの電力ネゴシエーションプロト コルをロックし、その他のプロトコルからの電力要求に応答しません。たとえば、デバイスが CDPにロックされている場合、LLDP要求を送信するデバイスに電力を供給しません。デバイ スが CDP にロックされた後で CDP がディセーブルになった場合、デバイスは LLDP 電源要求 に応答せず、アクセサリの電源がオンにならなくなります。この場合、受電デバイスを再起動 する必要があります。 (注)

#### 電力消費値

ポートの初期電力割り当ておよび最大電力割り当てを設定することができます。ただし、これ らの値は、デバイスがPoEポートの電力供給をオンまたはオフにするタイミングを指定するた めに設定する値です。最大電力割り当ては、受電デバイスの実際の電力消費と同じではありま

せん。デバイスによって電力ポリシングに使用される実際のカットオフ電力値は、設定済みの 電力値と同等ではありません。

電力ポリシングが有効になっている場合、デバイスは、スイッチポートで受電デバイスの消費 電力を超える消費電力ポリシングを行います。最大電力割り当てを手動で設定する場合、ス イッチポートと受電デバイス間のケーブルでの電力損失を考慮する必要があります。カットオ フ電力とは、受電デバイスの定格消費電力とケーブル上での最悪時の電力損失を合計したもの です。

デバイスのPoEが有効になっている場合、電力ポリシングを有効にすることを推奨します。た とえば、ポリシングがディセーブルで、**power inline auto max 6300**インターフェイスコンフィ ギュレーションコマンドを使用してカットオフ値を設定すると、PoEポートに設定される最大 電力割り当ては 6.3 W(6300 mW)です。デバイスが最大で 6.3 W の電力を必要とする場合、 デバイスはポートのコネクテッドデバイスに電力を供給します。CDPによるパワーネゴシエー ション実施後の値または IEEE 分類値が設定済みカットオフ値を超えると、デバイスはコネク テッドデバイスに電力を供給しなくなります。デバイスはPoEポートで電力をオンにした後、 受電デバイスのリアルタイム電力消費のポリシングを行わないので、受電デバイスは最大割り 当て量を超えて電力を消費できることになり、デバイスと、他のPoEポートに接続されている 受電デバイスに悪影響を及ぼすことがあります。

インターフェイスモードでは、デバイスの電力消費は、静的ポートに供給された電力を超える ことができません。 (注)

たとえば、ポートへの電力供給を 6,000 mW に設定(**power inline static6000** インターフェイス コンフィギュレーション コマンド)した場合、同じポート上でデバイスの電力消費を 8,000 mW に設定(**power inline consumption8000** インターフェイス コンフィギュレーション コマン ド)することはできません。

### 高速 **POE**

この機能は、IOS が起動するのを待機することなく、AC 電源が接続された瞬間(電源投入の 15~20秒以内)に特定の PSE ポートから引き出された最後の電力を記憶し、電源をオンにし ます。**poe-ha**が特定のポートで有効な場合、電源障害後の復旧時に、IOS転送が開始されるま での短期間、スイッチが接続されているエンドポイントデバイスに電源を供給します。

この機能は、すでに実装されている **poe-ha** と同じコマンドで設定できます。スイッチの電源 がオフになったときにポートに接続されている電源デバイスをユーザが交換した場合、この新 しいデバイスは、以前のデバイスが利用していた電力を取得します。

(注)

UPOE の場合、高速 POE はスイッチ側で使用可能ですが、UPOE 電力の可用性の信号伝達を LLDP に依存するため、PD エンドポイントは同様の機能を利用できない可能性があります。 LLDP に依存する場合、IOS が起動して LLDP パケット交換が可能になり、UPOE 電力の可用 性を信号で伝達できるようになるまで、PD エンドポイントはそのまま待機する必要がありま す。

### 無停止型 **POE**

無停止型 POE は、PSE スイッチが起動している場合でも、接続された PD デバイスへの連続電 源を提供します。

ポートへの電源供給は MCU ファームウェアのアップグレード時には中断され、ポートはアッ プグレード直後にバックアップされます。 (注)

### ディープスリープの設定

ディープスリープは、スイッチをハイパーネーションモードに切り替える省電力機能です。こ のモードでは、スイッチはほとんど電力を消費しません。接続されているすべてのデバイス も、スイッチからの電力供給を停止します。

スイッチをディープスリープモードに切り替える特定のトリガーを設定できます。同様に、特 定のトリガーにより、スイッチをディープスリープモードから復帰させることができます。

# <span id="page-8-0"></span>**PoE** の設定方法

### **PoE** ポートの電力管理モードの設定

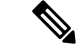

PoE 設定を変更するとき、設定中のポートでは電力が低下します。新しい設定、その他の PoE ポートの状態、電力バジェットの状態により、そのポートの電力は再びアップしない場合があ ります。たとえば、ポート1が自動でオンの状態になっていて、そのポートを固定モードに設 定するとします。デバイスはポート1から電力を取り除き、受電デバイスを検出してポートに 電力を再び供給します。ポート 1 が自動でオンの状態になっており、最大ワット数を 10 W に 設定した場合、デバイスはポートから電力を取り除き、受電デバイスを再び検出します。デバ イスは、受電デバイスがクラス 1、クラス 2、またはシスコ専用受電デバイスのいずれかの場 合に、ポートに電力を再び供給します。 (注)

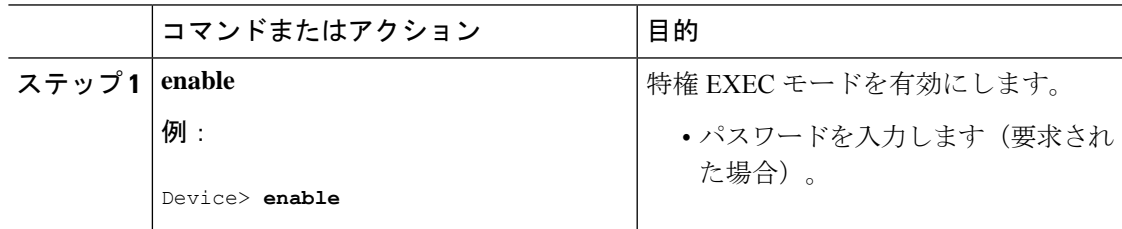

I

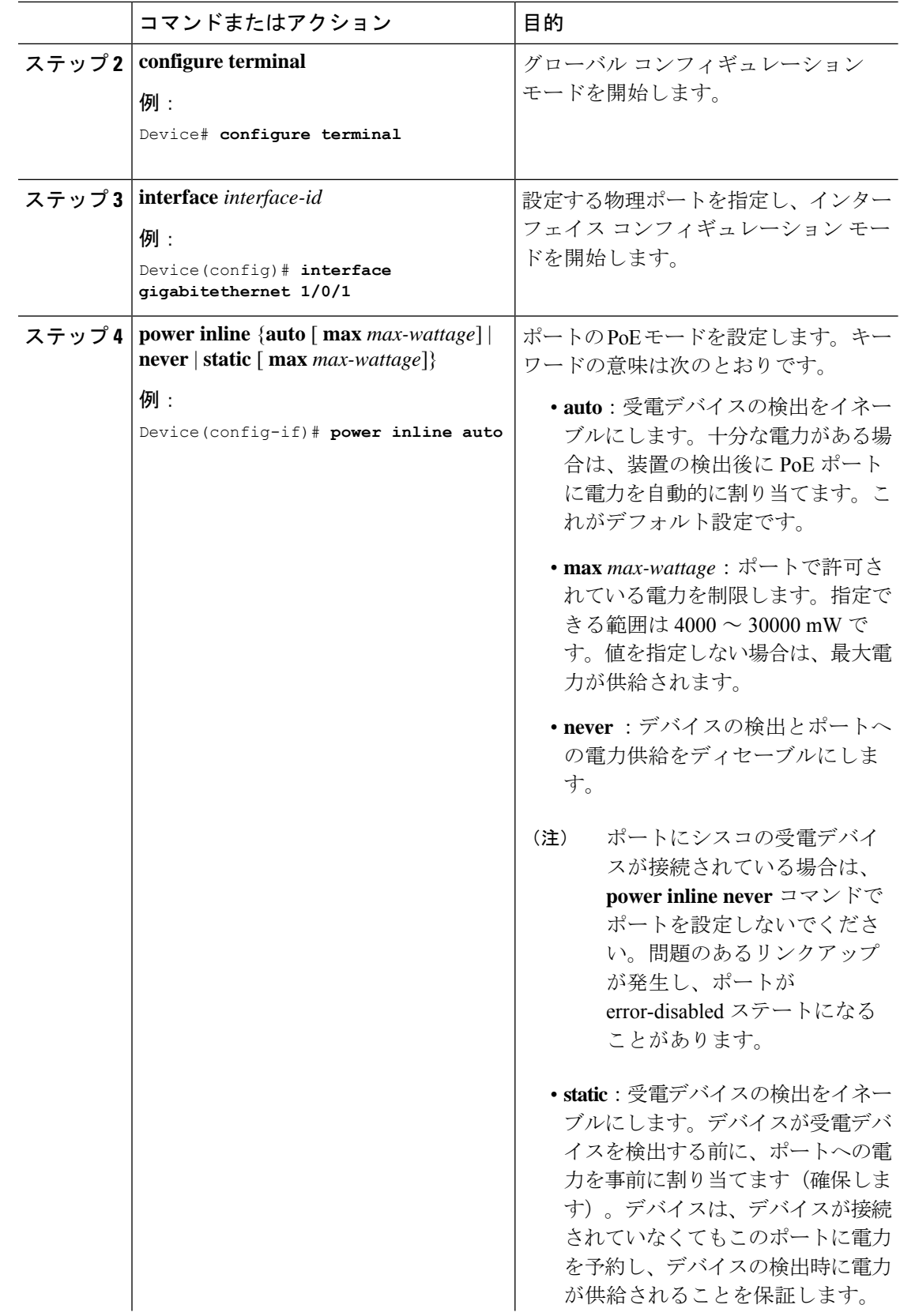

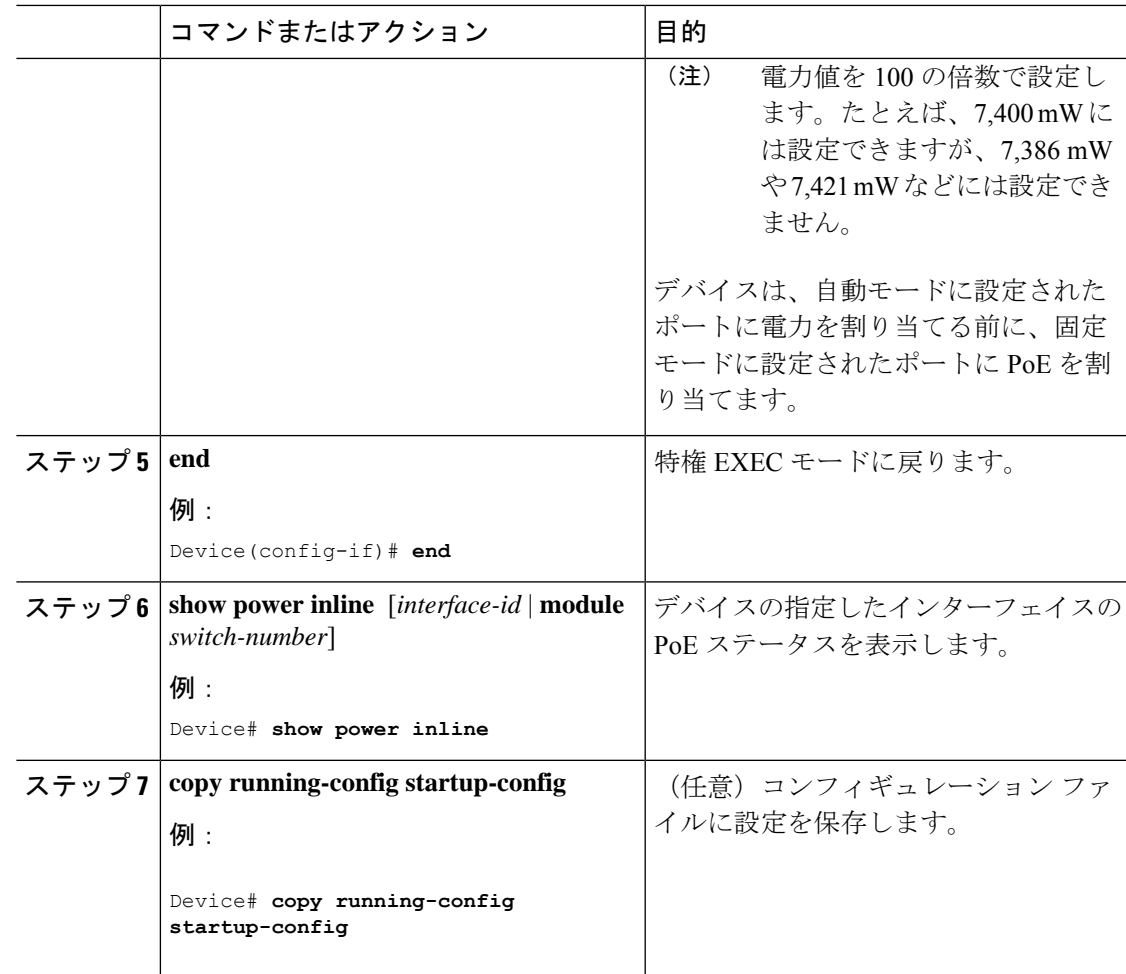

# 持続性および高速 **PoE** の設定

持続性 POE および高速 POE を設定するには、次の手順を実行します。

$$
\Delta
$$

(注)

PD を接続する前に **poe-ha** コマンドを設定する、または、**poe-ha** を設定した後にポートを手動 で閉じる/開く必要があります。

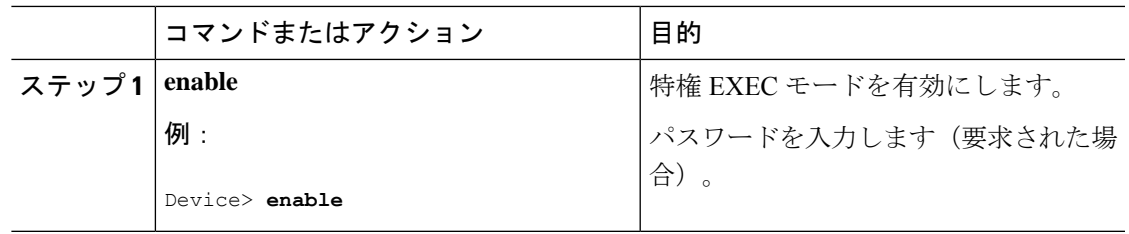

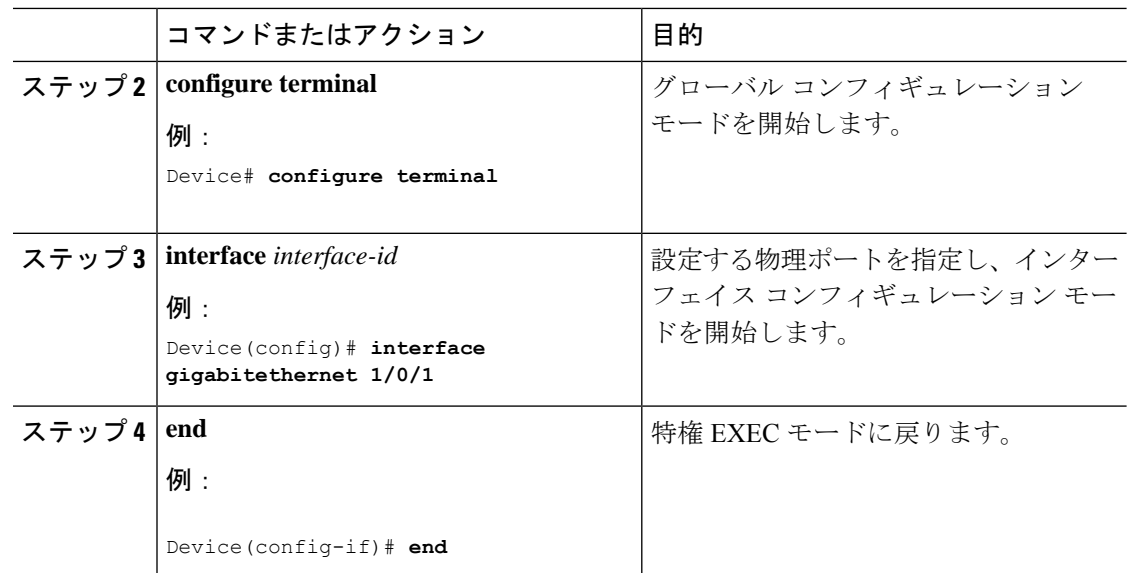

### **PoE** ポートに接続された受電デバイスの電力バジェット

シスコの受電デバイスがPoEポートに接続されている場合、デバイスはCisco DiscoveryProtocol (CDP)またはLinkLayer DiscoveryProtocol(LLDP)を使用してデバイスのプロトコル固有の 電力消費を判断し、それに応じてデバイスは電力バジェットを調整します。この機能は、IEEE サードパーティの受電デバイスには適用されません。このデバイスの場合、デバイスが電力要 求を許可したときに、受電デバイスの IEEE 分類に応じてデバイスが電力バジェットを調整し ます。受電デバイスがクラス 0(クラスステータス不明)またはクラス 3 の場合、デバイスは CDP 固有の電力所要量に関係なく、受電デバイスに 15,400 mW を計上します。受電デバイス が CDP 固有の消費よりも高いクラスを報告を報告している場合、または電力分類(デフォル トはクラス 0)をサポートしていない場合は、デバイスは IEEE クラス情報を使用してグロー バル電力バジェットを追跡するため、電力供給できるデバイスが少なくなります。

**power inline consumption** *wattage* インターフェイス コンフィギュレーション コマンドの使用 で、IEEE 分類で指定されたデフォルトの電力要件を無視することができます。IEEE 分類で指 定された電力と実際にデバイスが必要とする電力の差は、追加のデバイスが使用するためグ ローバル電力バジェットに入れられます。したがって、デバイスの電力バジェットを拡張して もっと効率的に使用できます。

 $\sqrt{N}$ 

デバイスの電力バジェットは慎重に計画し、電力モニタリング機能をイネーブルにし、電源装 置に対してオーバーサブスクライブにならないようにする必要があります。 注意

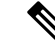

手動で電力バジェットを設定する場合、デバイスと受電デバイスの間のケーブルでの電力消失 を考慮する必要があります。 (注)

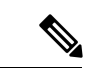

インターフェイスモードでは、デバイスの電力消費は、静的ポートに供給された電力を超える ことができません。 (注)

たとえば、ポートへの電力供給を 6,000 mW に設定(**power inline static6000** インターフェイス コンフィギュレーション コマンド)した場合、同じポート上でデバイスの電力消費を 8,000 mW に設定(**power inline consumption8000** インターフェイス コンフィギュレーション コマン ド)することはできません。

### すべての **PoE** ポートのパワー バジェット

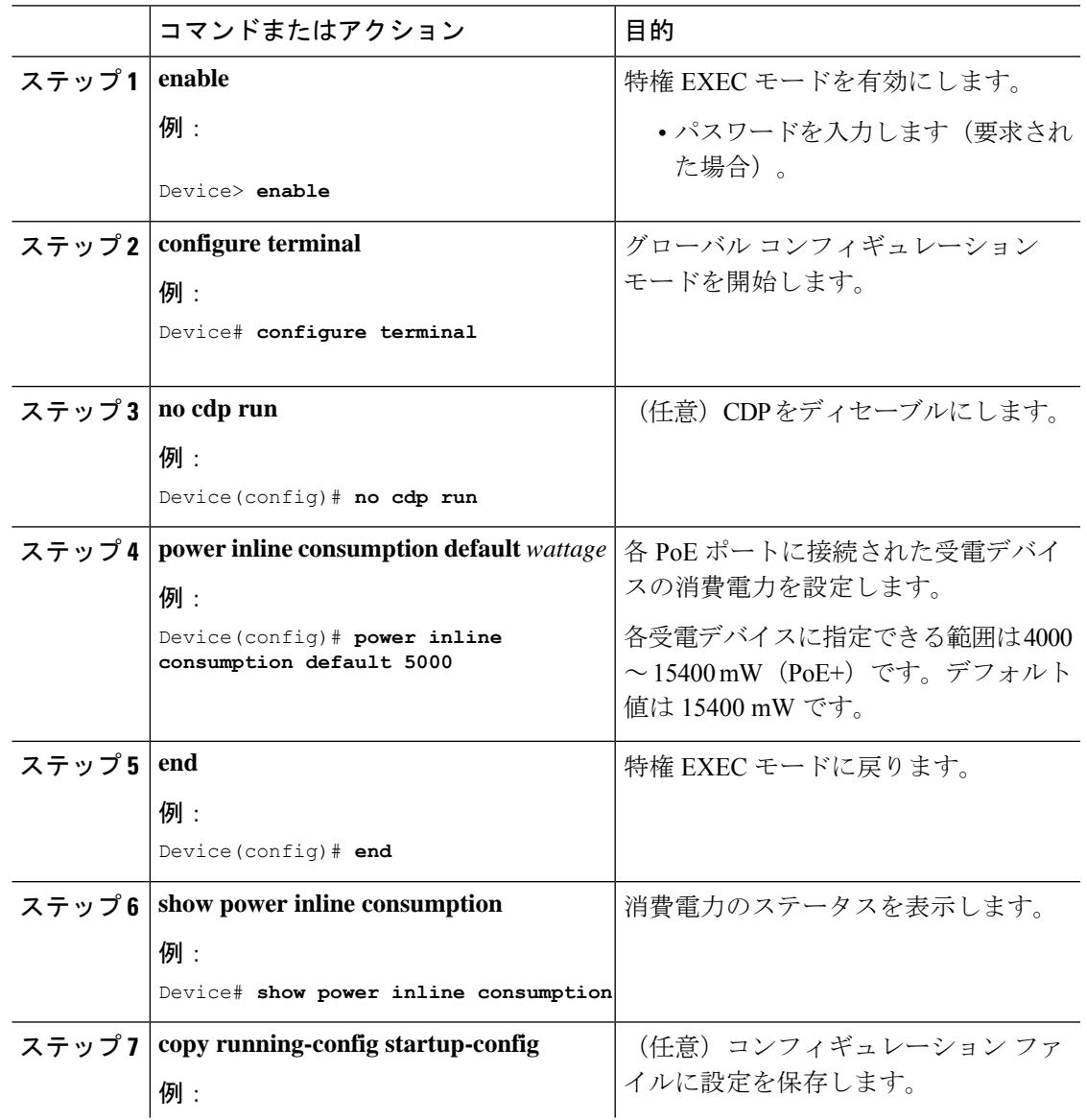

I

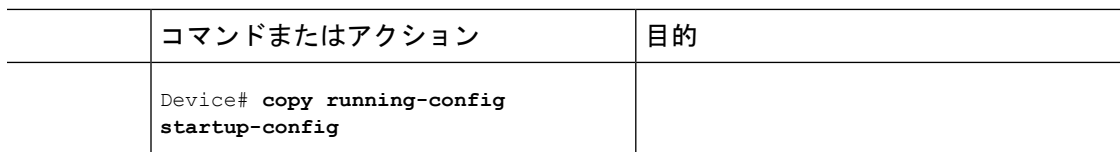

## 特定の **PoE** ポートのパワー バジェット

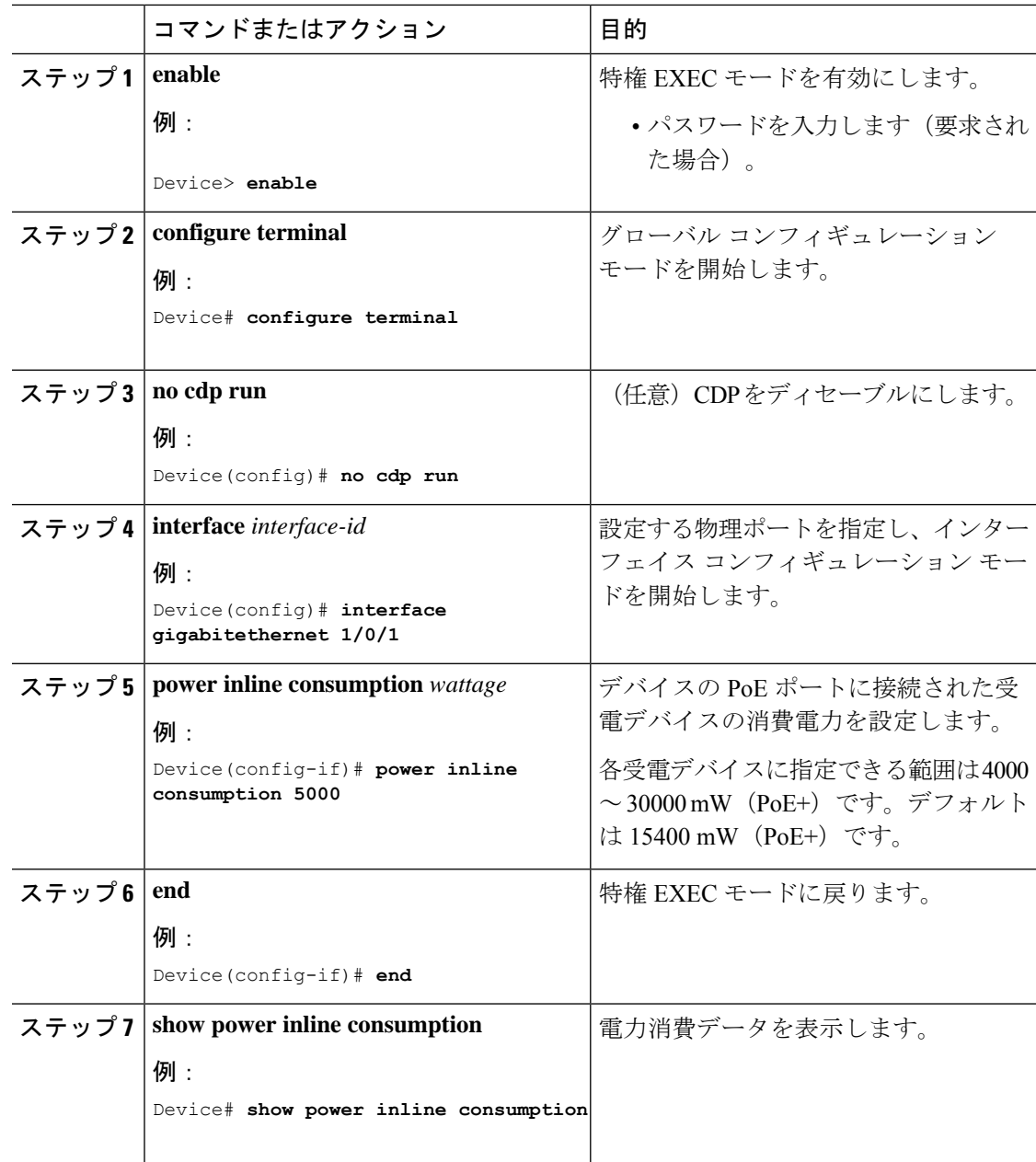

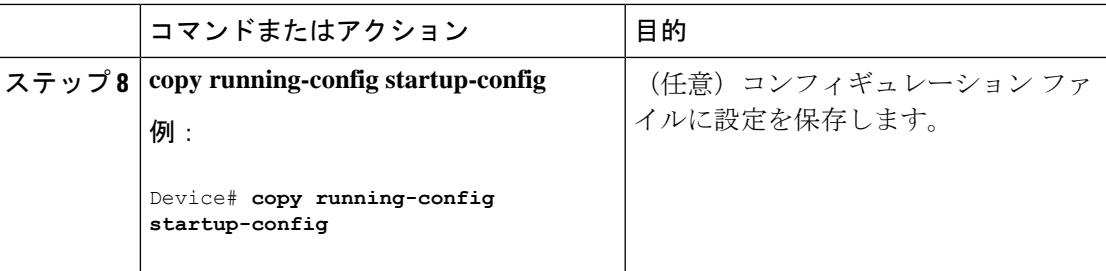

## 電力ポリシングの設定

デフォルトでは、デバイスは接続されている受電デバイスの消費電力をリアルタイムでモニタ リングします。消費電力に対するポリシングを行うようにデバイスを設定できます。デフォル トではポリシングは無効になります。

 $\label{eq:1} \bigotimes_{\mathbb{Z}} \mathbb{Z}^2$ 

(注)

電力消費は 0.5 W 単位で表示されます。たとえば、接続されているデバイスが 3.9 W を使って いる場合、この機能では使用電力を 4.0 W と表示します。

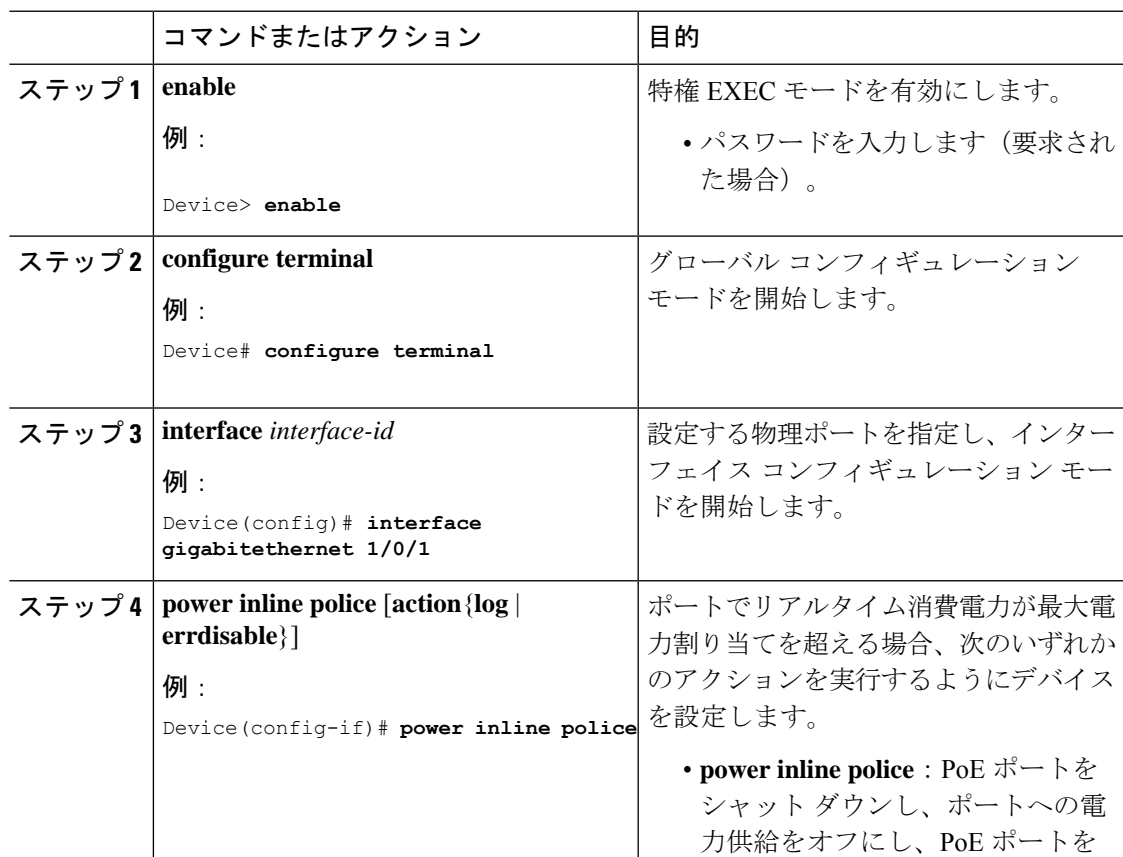

I

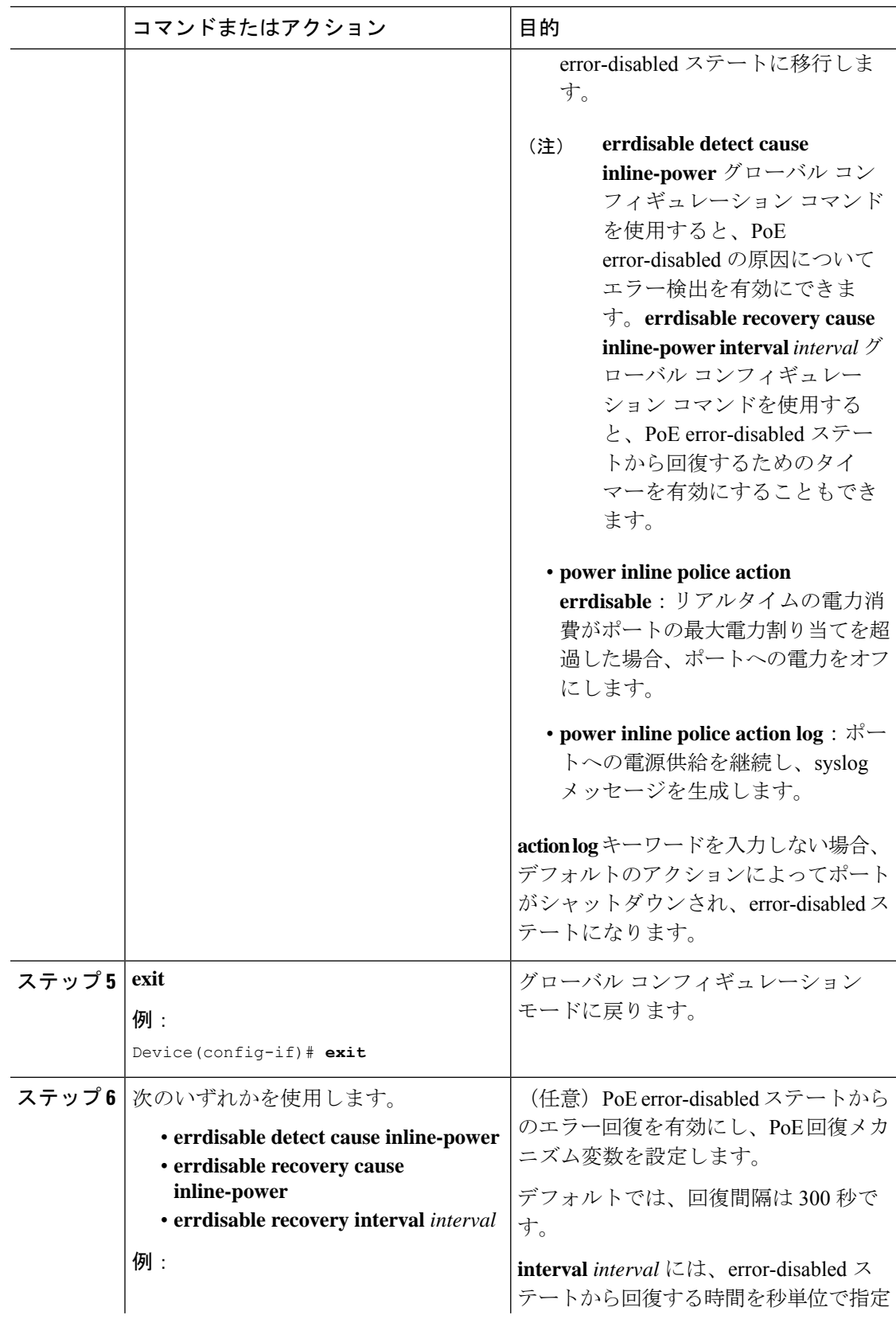

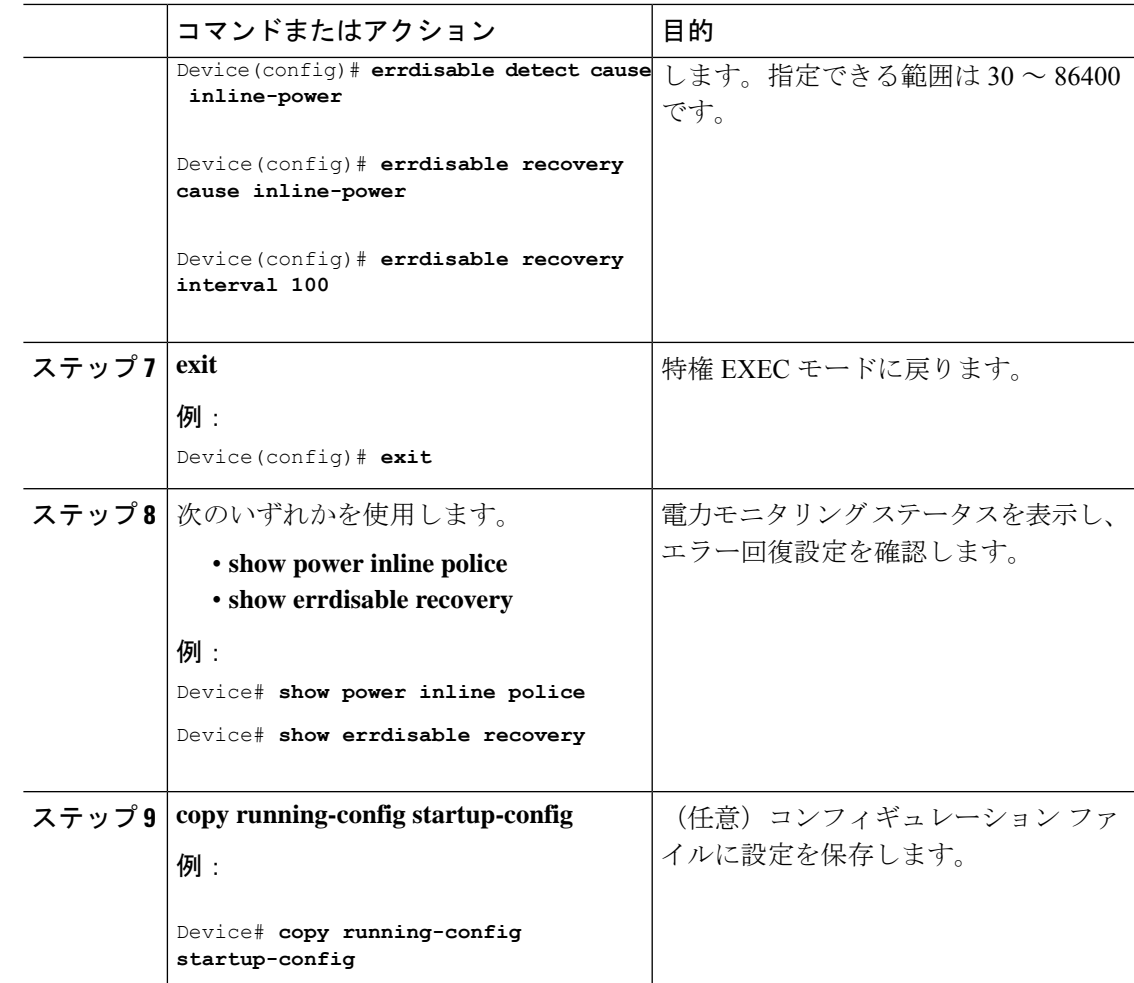

# <span id="page-16-0"></span>ディープスリープの設定方法

ここでは、スイッチをディープスリープモードに切り替えたり、ディープスリープモードから スイッチを復帰させるさまざまなトリガーを設定する方法について説明します。

# ディープスリープモードに切り替えるためのスイッチの設定

スイッチをディープスリープモードに切り替える複数のトリガーを設定できます。

- EnergyWise を使用して指定時刻にスイッチを休止させる。
- COAP CLI コマンド
- COAP コマンドを使用して HTTP 経由でペイロードデータパケットをスイッチに送信す る。

• SNMPの「set-request」操作を使用する(スイッチがSNMPメッセージ認証を受信するとす ぐに休止状態になります)。

### **EnergyWise** の使用

EnergyWise レベル 1 コマンドを使用すると、指定した時刻にスイッチを自動的にハイバネー ションモードにできます。このとき、スイッチで動作するリアルタイムクロックが使用されま す。このハイバネーションモードでは、スイッチはディープスリープモードに切り替わりま す。

EnergyWiseレベル1コマンドを使用して、スイッチをすぐにディープスリープモードにするこ ともできます。これを行うには、時間範囲ではなく CRON 形式で時間を指定します。たとえ ば、次のように入力します。

Switch(config)#energywise level 1 recurrence importance 100 at 20 14 31 5 4

値は次のとおりです。

20:分

14:時間

31:日

5:月

4:(意味はありませんが、0 ~ 7 の範囲で値を入力する必要があります)

スイッチはコマンドが発行されるとすぐにディープスリープモードに切り替わり、現在の年の 5 月 31 日 14:20 に復帰します。

EnergyWise レベル 1 コマンドの使用方法の詳細については、このマニュアルの「ハイバネー ションの開始時間と終了時間の設定」の章を参照してください。

#### **COAP CLI** コマンド

COAPコマンドを使用すると、スイッチをすぐにディープスリープモードに切り替えることが できます。

グローバル コンフィギュレーション モードで、 次のコマンドを入力します。

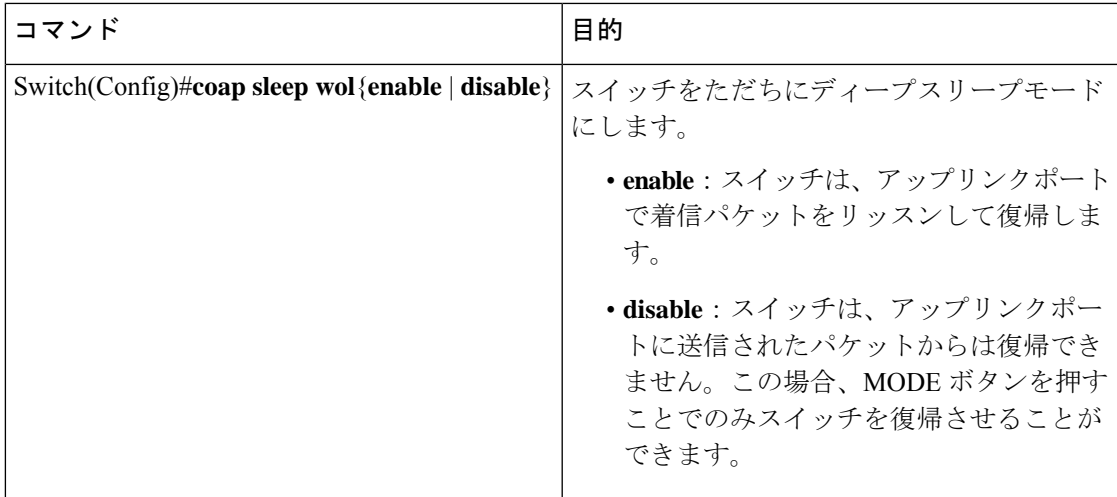

### ペイロードデータの送信

データのパケット(ペイロード)がスイッチに送信されたときにスイッチがディープスリープ モードに切り替わるように設定できます。このパケットは HTTP 経由で送信されます。

- ステップ 1:URL *http://<Switch IP>/level/15/coap/cisco/sleep* に移動し、REST クライアント を使用してスイッチに接続します。
- ステップ 2:ペイロード「data={"WOL":1}」を使用して POST を実行します。

スイッチがアップリンクポートで着信パケットをリッスンして復帰させるには、「WOL:1」と 入力します。

スイッチがアップリンクポートで着信パケットをリッスンしないようにするには、「WOL:0」 と入力します。この場合、MODEボタンを押すことでのみスイッチを復帰させることができま す。

### **SNMP** 「**set-request**」操作の使用

SNMP (簡易ネットワーク管理プロトコル) マネージャからスイッチのSNMPエージェントに 「set-request」メッセージを送信すると、スイッチをすぐにディープスリープモードに切り替 えることができます。スイッチは、リクエスト内で指定した時刻にディープスリープモードか ら復帰します。

- 操作:set-request
- MIB: CISCO-ENERGYWISE-MIB
- 操作対象の MIB テーブル:cewEventEntry

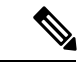

(注)

SNMP メソッドを使用したディープスリープモードは、Cisco Digital Building アーキテクチャ をサポートする Catalyst スイッチでのみ有効にできます。

MIB テーブル内の次のオブジェクト ID が適用されます。

• **cewEventLevel**:2 の整数値にする必要があります。

• **cewEventImportance**:1 〜 100 の符号なし整数にする必要があります。

- **cewEventTime**:8 進数の文字列にする必要があります
- **cewEventStatus**:4 の整数値にする必要があります。

*entPhysical* インデックスの場合、スイッチに 1001 を指定します。*cewEvent* インデックスの場 合、1 を指定します。 (注)

たとえば、Linux デバイスからリクエストを送信する場合は、次のように入力します。

snmpset -mALL -v2c -cpublic 10.106.18.102 cewEventLevel.1001.1 i 2 cewEventImportance.1001.1 u 100 cewEventTime.1001.1 x " 34 35 20 39 20 33 30 20 35 " cewEventStatus.1001.1 i 4

ここで、cewEventTime.1001.1 x " 34 35 20 39 20 33 30 20 35 " は、34 35 20 39 20 33 30 20 35 の 8 進数文字列として表現され、45 9 30 5に相当する文字列に変換されます。したがって、現在の 年の 5 月 30 日 09:45 に変換されます。

### ディープスリープモードを解除するためのスイッチの設定

ディープスリープモードからスイッチを復帰させる複数のトリガーを設定できます。 ディープスリープモードからスイッチを復帰させるトリガーは次のとおりです。

- EnergyWise を使用して指定時刻にスイッチを復帰させる。
- COAP コマンドを使用してペイロードデータパケットをスイッチに送信する 。
- SNMP の「set-request」操作を使用して、指定時刻にスイッチを復帰させる。
- スイッチの MODE ボタンを押す。

#### **EnergyWise** の使用

指定時刻にスイッチをディープスリープモードにするように EnergyWise レベル 1 コマンドを 設定した場合、同じ設定を使用して、指定時刻にスイッチを復帰させます。このとき、スイッ チで動作するリアルタイムクロックが使用されます。

### ペイロードデータの送信

データパケット(ペイロード)がスイッチに送信されたときにスイッチをディープスリープ モードから復帰するように設定できます。このパケットは COAP 経由で送信されます。

• ステップ 1:URL *coap://<switch IP>/cisco/sleep* に移動し、REST クライアントを使用して スイッチに接続します。

• ステップ 2:ペイロード「{"level":"10"}」を使用して POST を実行します。

#### **SNMP**「**set-request**」操作の使用

SNMP の「set-request」操作を使用してディープスリープを設定した場合、スイッチはこの操 作で指定された時刻にハイバネーションから復帰します。

#### **MODE** ボタン

スイッチの MODE ボタンを 5 秒間押し続けると、スイッチがディープスリープモードから復 帰します。指定した時刻にスイッチがハイバネーションから復帰するように設定した場合で も、MODEボタンを使用すると、スケジュールした時刻よりも前にスイッチを復帰させること ができます。

# <span id="page-20-0"></span>電力ステータスのモニタ

表 **3 :** 電力ステータスの **show** コマンド

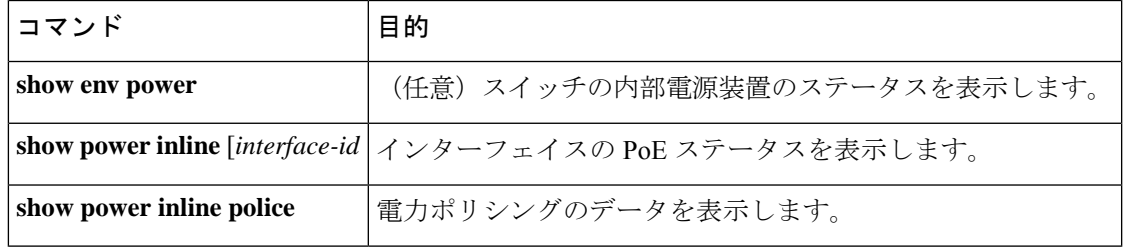

(注)

スイッチ上のプラットフォーム特有の Power over Ethernet (PoE) ソフトウェア モジュールに ついて長いメッセージ形式でのデバッグを有効にするには、**debug ilpower controller**特権EXEC コマンドを使用します。これらのメッセージには電源コントローラレジスタの表示値が含まれ ます。デバッグをディセーブルにする場合は、このコマンドの **no** 形式を使用します。

# <span id="page-20-1"></span>**PoE** の設定例

### パワー バジェット:例

次のいずれかのコマンドを入力すると、この注意メッセージが表示されます。

- [**no**] **power inline consumption default** *wattage* グローバル コンフィギュレーション コマン ド
- [**no**] **power inline consumption** *wattage*

インターフェイス コンフィギュレーション コマンド

%CAUTION: Interface Gi0/1: Misconfiguring the 'power inline consumption/allocation' command may cause damage to the switch and void your warranty. Take precaution not to oversubscribe the power supply. It is recommended to enable power policing if the switch supports it. Refer to documentation.

### 例:無停止型 **POE** の設定

次の例では、スイッチ上で無停止型 POE を設定にする方法を示します。

```
Device> enable
Device# configure terminal
Device(config)# interface gigabitethernet2/0/1
Device(config-if)# power inline port poe-ha
Device(config-if)# end
```
# <span id="page-21-0"></span>**PoE** の機能情報

次の表に、このモジュールで説明した機能に関するリリース情報を示します。この表は、ソフ トウェア リリース トレインで各機能のサポートが導入されたときのソフトウェア リリースだ けを示しています。その機能は、特に断りがない限り、それ以降の一連のソフトウェアリリー スでもサポートされます。

プラットフォームのサポートおよびシスコソフトウェアイメージのサポートに関する情報を検 索するには、Cisco Feature Navigator を使用します。Cisco Feature Navigator にアクセスするに は、[www.cisco.com/go/cfn](http://www.cisco.com/go/cfn) に移動します。Cisco.com のアカウントは必要ありません。

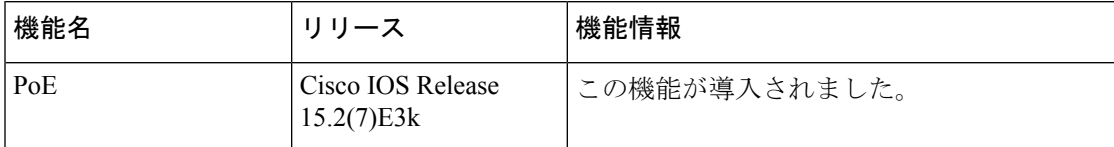